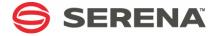

# SERENA®

# ChangeMan® ZDD 8.1.3 Edit Reference Card

Serena Proprietary and Confidential Information

Copyright © 2011-2017 Serena Software, Inc. All rights reserved.

This document, as well as the software described in it, is furnished under license and may be used or copied only in accordance with the terms of such license. Except as permitted by such license, no part of this publication may be reproduced, photocopied, stored in a retrieval system, or transmitted, in any form or by any means, electronic, mechanical, recording, or otherwise, without the prior written permission of Serena. Any reproduction of such software product user documentation, regardless of whether the documentation is reproduced in whole or in part, must be accompanied by this copyright statement in its entirety, without modification.

This document contains proprietary and confidential information, and no reproduction or dissemination of any information contained herein is allowed without the express permission of Serena Software.

The content of this document is furnished for informational use only, is subject to change without notice, and should not be construed as a commitment by Serena. Serena assumes no responsibility or liability for any errors or inaccuracies that may appear in this document.

#### **Trademarks**

Serena, TeamTrack, StarTool, PVCS, Comparex, Dimensions, Prototype Composer, Mariner, and ChangeMan are registered trademarks of Serena Software, Inc. The Serena logo and Version Manager are trademarks of Serena Software, Inc. All other products or company names are used for identification purposes only, and may be trademarks of their respective owners.

#### **U.S. Government Rights**

Any Software product acquired by Licensee under this Agreement for or on behalf of the U.S. Government, its agencies and instrumentalities is "commercial software" as defined by the FAR. Use, duplication, and disclosure by the U.S. Government is subject to the restrictions set forth in the license under which the Software was acquired. The manufacturer is Serena Software, Inc., 2345 NW Amberbrook Drive, Suite 200, Hillsboro, OR 97006 USA.

Publication date: March 2017

#### **Cursor Movement**

| Left arrow   | Cursor left            |
|--------------|------------------------|
| Right arrow  | Cursor right           |
| Up arrow     | Cursor up              |
| Down arrow   | Cursor down            |
| Ctrl + Home  | Top of file            |
| Ctrl + End   | Bottom of file         |
| Alt + Home   | Top of window          |
| Alt + End    | Bottom of window       |
| Home         | Beginning of line      |
| End          | End of line            |
| PgUp         | Page up                |
| PgDn         | Page down              |
| Ctrl + PgUp  | Page left              |
| Ctrl + PgDn  | Page right             |
| Ctrl + Up    | Scroll up (one line)   |
| Ctrl + Down  | Scroll down (one line) |
| Ctrl + Left  | Previous word          |
| Ctrl + Right | Next word              |
| Tab          | Next tab stop          |
| Shift + Tab  | Previous tab stop      |

#### **Deleting Text**

| Del                | Delete char under cursor       |
|--------------------|--------------------------------|
| Backspace          | Delete char before cursor      |
| Ctrl + Shift + Del | Delete word to left of cursor  |
| Ctrl + Del         | Delete word to right of cursor |
| Alt + Del          | Delete to end of line          |
| Ctrl + D           | Delete line                    |

#### **Inserting Text**

| Ins                  | Insert/overwrite toggle |
|----------------------|-------------------------|
| Enter                | Insert a line           |
| Ctrl + Enter         | Insert blank line above |
| Ctrl + Shift + Enter | Insert blank line below |

#### Searching

| Ctrl + F   | Find                     |
|------------|--------------------------|
| Ctrl + H   | Replace                  |
| F3         | Find next occurrence     |
| Shift + F3 | Find previous occurrence |

## Selection

| Ctrl + K                               | Start or end character selection        |
|----------------------------------------|-----------------------------------------|
| Ctrl + L                               | Start or end line selection             |
| Ctrl + B                               | Start or end block selection            |
| Ctrl + W                               | Select word                             |
| Ctrl + A                               | Select all                              |
| F5                                     | Deselect                                |
| Backspace                              |                                         |
| Del                                    | Delete selection                        |
| Tab                                    | Indent selection                        |
| Shift + Tab                            | Unindent selection                      |
| F7                                     | Shift selection left                    |
| F8                                     | Shift selection right                   |
| Shift + <cursor keys=""></cursor>      | Start or extend char/stream selection   |
| Double-Click                           | Select word                             |
| Triple-Click                           | Select line                             |
| Click & Drag                           | Start character selection (text window) |
| Start line selection (line number bar) |                                         |
| Right-Click & Drag                     | Start block selection                   |
| Triple-Click & Drag                    | Start line selection                    |
| Shift + Click                          | Extend selection                        |
| Ctrl + Right-Click                     | Move selection to cursor                |
| Ctrl + Shift + Right-Click             | Copy selection to cursor                |

## Clipboard

| Ctrl + C<br>Ctrl + Ins  | Copy selection to clipboard<br>Copy line, if no selection |
|-------------------------|-----------------------------------------------------------|
| Ctrl + V<br>Shift + Ins | Paste                                                     |
| Ctrl + X<br>Shift + Del | Cut selection Cut line, if no selection                   |

## Windowing

| Ctrl + Tab<br>Ctrl + F6 | Next window                |
|-------------------------|----------------------------|
| Ctrl + Shift + Tab      | Previous window            |
| F6                      | Next split window pane     |
| Shift + F6              | Previous split window pane |
| Ctrl + F4               | Close window               |
| Ctrl + T                | Split window               |
| Ctrl + G                | New vertical tab group     |
| Ctrl + Shift + G        | New horizontal tab group   |
| Ctrl + M                | Move to next tab group     |
| Ctrl + Shift + M        | Move to previous tab group |
| Ctrl + Alt + Enter      | Toggle full screen mode    |

#### **Files**

| Ctrl + S         | Save file                 |
|------------------|---------------------------|
| Ctrl + Alt + S   | Save file as another name |
| Ctrl + Shift + S | Save all                  |
| Ctrl + O         | Open file                 |

#### **Bookmarks**

| Ctrl + F2  | Toggle bookmark   |
|------------|-------------------|
| Shift + F2 | Previous bookmark |
| F2         | Next bookmark     |

#### **Miscellaneous**

| F1                      | Help          |
|-------------------------|---------------|
| Alt + F4                | Exit          |
| Ctrl + Z                |               |
| Alt + Backspace         | Undo          |
| Ctrl + Y                |               |
| Alt + Shift + Backspace | Redo          |
| Ctrl + P                | Print         |
| Ctrl + U                | Lower case    |
| Ctrl + Shift + U        | Upper case    |
| F7                      | Shift left    |
| F8                      | Shift right   |
| F4                      | Set change ID |
| Shift + F4              | Set template  |